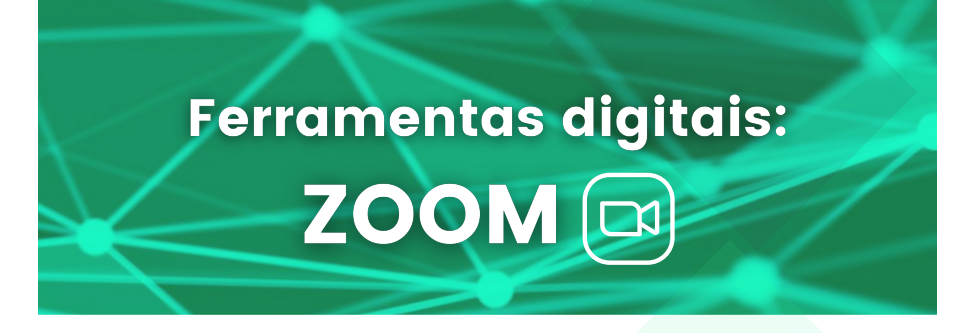

## AMBIENTE DE VIDEOCONFERÊNCIA

Essa será a ferramenta utilizada para a transmissão das aulas online. Disponibilizaremos o link no sala virtual do Moodle com, pelo menos, 1 hora de antecedência. Acesse 10 minutos antes do horário marcado para iniciar a aula.

A presença durante as transmissões é obrigatória e contabilizada na carga horária do curso. A aula será realizada pela conta institucional da Enap, o que garante mais segurança aos dados.

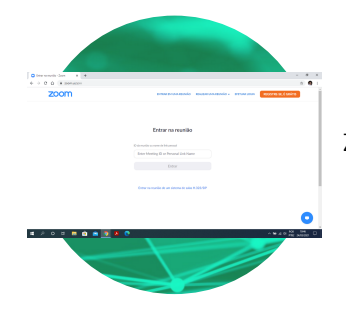

## COMO ACESSAR

Você pode instalar o aplicativo Zoom em seu desktop ou em seu celular. Pode também utilizar a versão web diretamente no site www.zoom.us

## REQUISITO TÉCNICOS

Você irá precisar de um dispositivo conectado à internet. Para uma boa experiência, recomendamos que a velocidade de conexão seja de, pelo menos, 20 mbps. Se o Wi-fi não estiver atendendo bem, use um cabo de rede.

Providencie também fone, microfone e câmera para garantir a interação.

 $\blacksquare$ 

**Enap** 

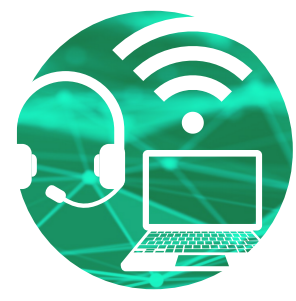

## COMO SE COMPORTAR

Durante a aula, mantenha seu microfone desligado e habilite apenas quando precisar falar. A câmera deve ficar ligada. Essa é uma forma de nos sentirmos mais perto, mesmo a distância! Para interação você pode usar o chat ou o microfone, se esse for o combinado com a turma. Escolha um ambiente silencioso e bem iluminado. Lembre-se que vestimenta e atitude adequadas são necessárias também no ambiente virtual.